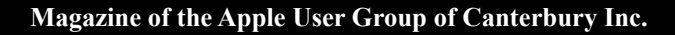

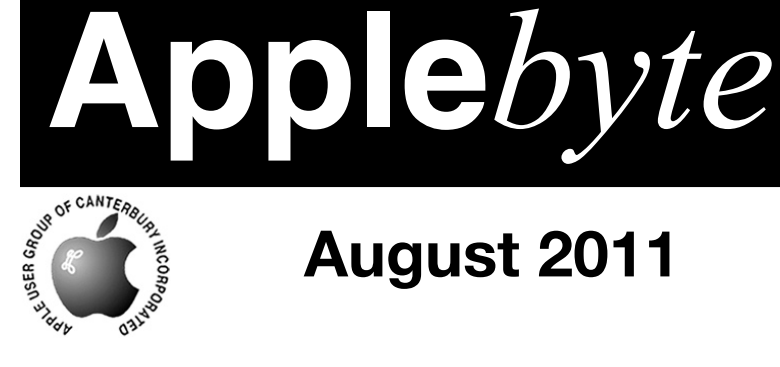

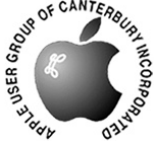

# **August 2011**

## **Social Networking**

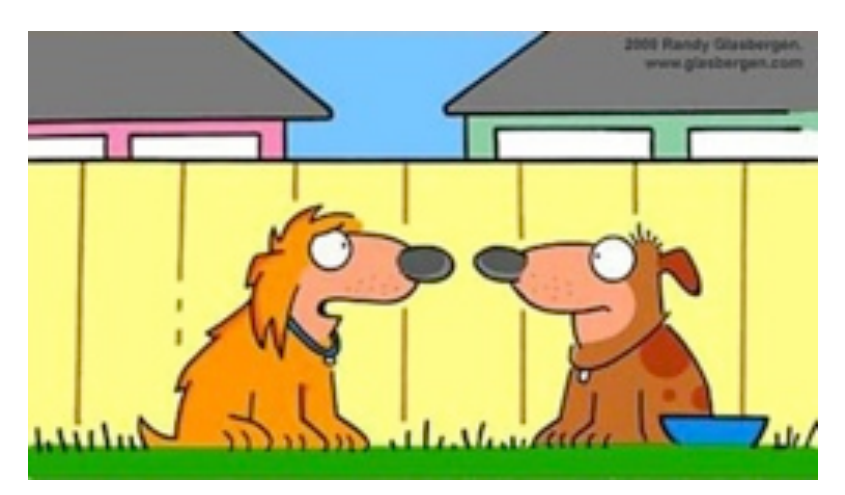

I MET SOMEONE WONDERFUL IN A CHAT ROOM ... AND THEN I FOUND OUT SHE'S A LION!

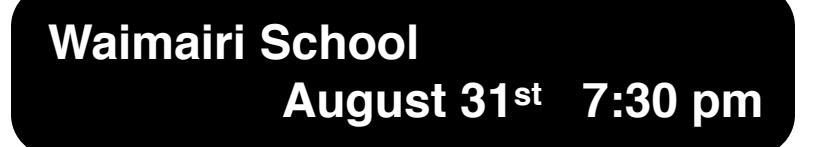

### **APPLEBYTE** is the monthly magazine of:

Apple User Group of Canterbury Inc.

Submissions for publication are due by the 12th of the month of publication. Please submit all articles to:

**[editor@appleusers.co.nz](mailto:editor@appleusers.co.nz)**

### **Copyright: © 2011 Apple User Group of Canterbury Inc.**

This publication is copyright to the Apple User Group of Canterbury Inc. Individual articles may by copyright to their authors or publishers and are reproduced here with permission.

### **APPLEBYTE Subscriptions:**

Digital (PDF file): Free; email will announce availability to download Printed: \$30 for 11 issues (1 year) including NZ postage.

## **Contents**

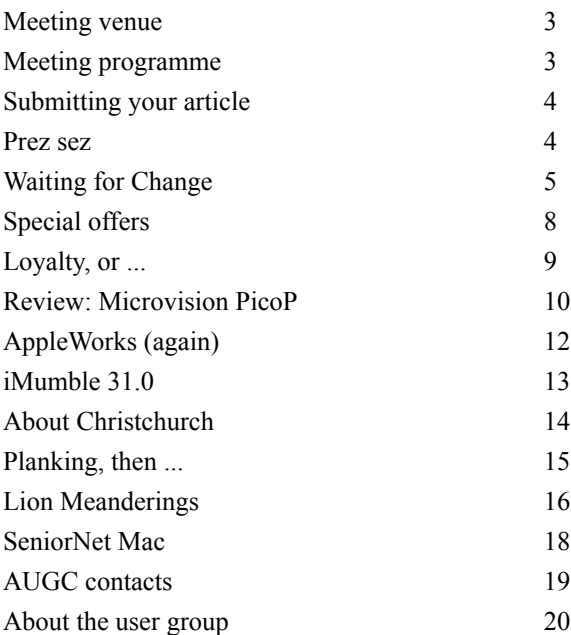

## **Meeting venue**

Meetings are held on the last Wednesday of each month (except December) beginning at 7:30pm, at Waimairi School at the end of Tillman Avenue, off Bligh's Road.

Drinks and snacks are available while we all calm down after the excitement of the meeting.

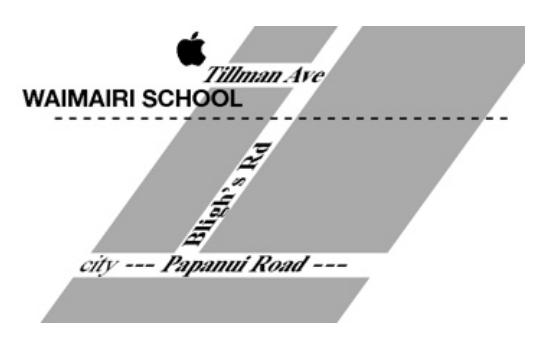

Some members carpool to get to meetings. If you don't have a car and find it difficult to get to meetings, please contact a committee member to arrange transport. Usually there is someone living near you who can offer a lift.

## **Meeting programme**

### **Wednesday 31st August 2011**

### **7:30 Monthly Meeting**

- Welcome and News
- Social Networking
- MacBasics
- Information Interchange
- Supper

Come along and share your passion for Apple products. Learn about the latest technology, and enhance your skills. And meet with old and new friends over supper. Also remember to try your luck with the evening's raffle. Visitors welcome.

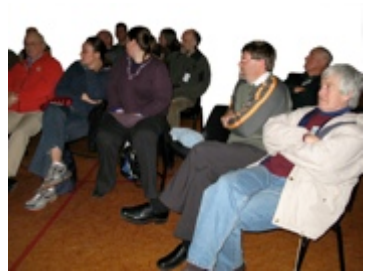

**Applebyte** page 3

## **Submitting your article**

Electronic submissions are preferred (to save wear and tear on my fingers). Just choose whatever format suits and send it to:

### **[editor@appleusers.co.nz](mailto:editor@appleusers.co.nz)**

One page is roughly 450 words. Most article are less than 4 pages, but longer articles may be accepted if of particular interest or relevance. Please ask in advance if you are planning a longer article.

Please write clearly; short sentences are recommended to help you do this. Use a spell-checker. If you are quoting some other article, please include an acknowledgment of your source.

Pictures can help explain your article, so by all means include one (or more) if appropriate. The format is not important - jpeg, tiff and gif are all fine, but try to provide a high quality image (300 dpi) if possible.

For screen shots, you can use the build-in Apple functions Apple-Shift-3 or Apple-Shift-4, or a utility such as Snapz Pro, available from:

**[http://www.macdownload.com.](http://www.macdownload.com)**

## **Next Deadline: 12 September 2011**

## **Prez sez**

I was intrigued the other day to read that Apple is listing a whole lot of, to my mind, near new Apple machines as obsolete. These included, among others, iMacs from 2006, Power Macs from 2005, and sundry iPods.

We had heard, of course, that the New Lion OS would be incompatible with sundry Apps. These have been superseded by later and easier to use applications. But to have our hardware delegated to the trash bin after such a short time was a bit of a surprise.

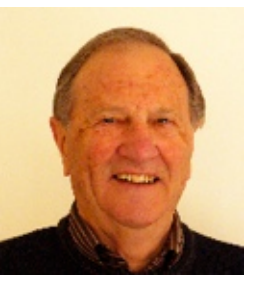

*Noel Strack*

Then I thought, perhaps not. We live in a very quickly changing age politically, economically, and technically. And if we really want to keep up with the world as we would like it to be we must be prepared to accept the fact that New has a cost.

So at our next club meeting we hope to get some good discussion, on how we are going to make the most of Apple's advances with Lion.

See you there.

### page 4 **Applebyte**

## **Waiting for Change**

### *Tony Mander*

It is said that there are three certainties in life: death, taxes, and change and we resist all three! We often resist new OS and application software, not because of the cost but because we have become accustomed to them (ie. finally learned how they work!), and don't want to re-learn all over again. If you're not sure of what I mean, try a new version of Microsoft Word. Does all the usual things, you just have to find where they are all over again. Unfortunately, it's still the 'standard' in the PC world and some of us have to use it in collaborative work.

Unusually in today's world, I don't own a laptop, or even an iPad. I'd like to, but the reality is I can't justify either. I need the large screen and horsepower of a desktop iMac. When I'm not at my desk I want a break from a computer, as I spend most of each day in front of one. I don't feel the need for instant and constant communication with all and sundry, so I'm neither a tweeter nor tweetee, nor have "friends" I've never met faceto-face. And I'm not sure as I get older if I have yet worked out how to cope with the ever-increasing digital deluge of information.

Our Macs are certain to change. With 'Lion' having elements of iOS some directions of change are already being indicated. As CPUs become ever more powerful, and screens thinner, larger and cheaper, perhaps one change is that the iMac in its current form would be no longer needed. Instead, you may have a large screen into which you can plug your by then much more powerful MacBook and/or iPad, or Mac Mini (which may also be your Mac TV box). I usually replace my Mac only when it can no longer keep up with what I want to do, and that time is coming for my present aging iMac. So my next iMac replacement could be my last. From there it will be a laptop, tablet, or whatever small footprint 'Mac' Apple has by then, connected to a large screen. It may not even be called a 'Macintosh'. Apple is moving from a mouse to a trackpad, although I much prefer a Wacom tablet. But the trackpad is what a whole generation of laptop users are used to. I won't miss the demise of the pointing rodent, I haven't used one for many years. To me it's always been like using a brick, and finger movements on a trackpad feel like finger painting. Yes, I sing the praises of a good tablet and stylus: fast, accurate, easy, although I admit to occasionally using the integrated trackpad panel to scroll down a screen. Scroll? Perhaps another casualty on the change motorway, as in Lion the traffic (scroll) direction has already changed. And if you expect to not change with time, think what happens if you stop in the middle of a motorway...

Obviously, much of the reason for change is that to stay in business manufacturers have to keep making things that people will buy. And that means inevitably what many many people will buy, which often means it must also be perceived to be fashionable, which in turn means lots of branding and advertising. And what becomes fashionable often doesn't suit those who rely on such things as work tools. For example, I'm not sure about putting my files only in the 'cloud'. I suspect I won't ever want to access my files from anywhere as I'm not nomadic. And there is the traffic cost. Sending the results of a lot of my time and effort to an unknown location, owned or contracted to by an unknown entity of unknown financial stability, is not something I would do by choice. I'd rather be responsible for them. If the owner of a 'cloud' server farm goes bankrupt, who then owns the data? If they are destroyed in an accident or a malicious event, the fine print of the agreement you didn't read, but clicked the "Accept" button for, isn't likely to be of much comfort. Would my files be immune from data mining, or will there be an automatic but unobtrusive trawl through every file as it's uploaded? No, this is one instance in which I think I'm likely to remain off-line. If my 'off-site' backups were destroyed, I think the event would be of such magnitude that that would be the least of my worries.

There is one aspect of Apple's iCloud that would be useful if you use multiple machines: keeping files synchronised between all machines. Then storing files in the cloud would make sense, as wherever you are you would have the latest. But I wonder if nature may take a hand. As we found with earthquakes, nature rules. Solar flares are nearing the peak of their cycle and could play havoc with not only large power grids, but also with 'cloud' access. Having files only in the cloud could be a problem. Yes, sunspot activity, and solar flares, are predicted to increase this year and perhaps through to 2013. A repeat of the 1859 'Carrington Event' solar storm doesn't bear thinking about. But as our earthquake reminded us, nature always has been in control, however much we may think otherwise. We just need to make the most of being alive!

But are all things digital always desirable? The recent proposal by Plunket to do away with children's Plunket books and go digital via iPads and a web-based database may not be the best idea in the longterm. Many parents pass on their children's Plunket books to their children, who then compare the progress of their own children with themselves. The problem is that digital data is ephemeral: it requires regular copying to new media, and updating the applications and OSs that they run on in order to access the data decades later. It's hard to argue against print for guaranteed easy and cheap long-term access.

Another change is that "public opinion" has become increasingly separated from verifiable evidence, facilitated by digital communication. Online campaigning for issues has become a matter of numbers: the more people who agree with a proposition, especially on social media, the greater the weight it has, regardless of any evidence. It is the online equivalent of a lynch mob and has the potential to limit freedom of speech. Joining in on Facebook is much easier than providing a reason for your view, dangerously so if the numbers are taken seriously, which

### page 6 **Applebyte**

they are. It also beats actually getting out of your chair and physically doing something: one click and you get an instant feeling of having 'contributed' and 'made a difference' – yeah, right! Instant is the important aspect…

Predictable change, as in changes of technology, are fine. Unpredictable change is not! One day my laser printer decided to cease printing. At the same time my internet connection suddenly wasn't. Were the two disconnection events connected?! The sudden loss of my internet connection (before and after the 13 June shake and still happening) was a lesson in the need to keep your files close, even if you did also store them in the cloud – and a reminder that you don't know how much you really value something until you lose it. At first I thought it was my DSL modem. My ISP is TelstraClear and on phoning them they said internet service to my part of town was OK, that the problem was at my end (naturally, but where was the call centre located?!). So I went through the usual elimination process, one thing at a time, plus all the troubleshooting procedures in the modem manual. I even tried a new modem. Occasionally the internet connection resumed, on both the old and new modems. However, the interesting aspect was that my 'intermittent' modem faults showed a pattern of occurring at similar times of the day, mostly corresponding to maximum internet usage times: first part of the working day, around midday, late in the afternoon, later in the evening. As hardware faults don't have a timetable, I suspect it may simply be a capacity issue, especially as it can be slower than dialup at times, especially on upload. Changing my ISP would be an option, but the thought of changing my email address, now the default login for software support and many other sites, is just too much.

Back to the laser printer. For reasons known only to its weaselly old self the printer had changed its IP address between being switched off one evening and on again the following morning. Re-entered the new IP address: now printing. That laser printer is rather elderly at over 12 years; it has been on an AppleTalk/LocalTalk network, then on an ethernet network (where the printer driver automatically found it), and now requiring an IP address (an OSX change a few versions back). And each change has become more difficult with more problems. So change = progress?! Hah! Yes, some things have become much simpler to use, but only when they work. At least I now know what to do when my printer has another 'senior moment' and I've added the appropriate notes to my printer file to take care of my 'senior moments'. End of story? No, two days later it again wouldn't print: the IP address had reverted to what it was previously. Printed fine for a few more days, then it invented yet another new IP address. Been OK for a week or two now, but currently on its fourth IP address. And my internet connection has gone down again for the umpteenth time. Ahh, technology: always gives you something to do when you least need it!

## **Special offers**

*Peter Fitchett*

**Note: These specials are available to all user group members. Contact Peter [\(web@appleusers.co.nz\)](mailto:web@appleusers.co.nz) for access or coupon codes.**

### **Texting Dots**

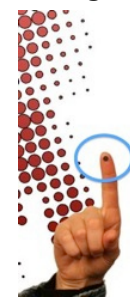

Texting Dots (**<http://tinyurl.com/6y73fak>**) stick to fingertips allowing you to use touch screen phones and devices with better accuracy. They're a terrific solution for avoiding germs or to simply hit the letter better on iPhones, iPads, GPS screens, grocery store self check-out, ATM pads, and more. 42 dots per pack.

Usually US\$14.99 retail, this Apple user group special reduces the price to US\$11.99 for a limited time only.

This offer is valid through **September 30, 2011**.

### **Dolly Drive**

Dolly Drive (**[http://www.dollydrive.com](http://www.dollydrive.com/)**) backs up your entire Mac in the cloud using Time Machine, Apple's auto-archiving software that

comes installed on every Mac computer. Named Mac<sub>I</sub>Life's "Best of Show" at Macworld 2011, this versatile application even lets you create a bootable clone on a local external drive for a complete, redundant, all-in-one backup solution for Mac.

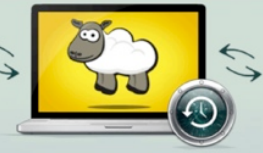

Apple user group members receive 20% off for one year of Dolly Drive (data centers in U.S. and Europe) which is available in sizes from 50 GB to 2 terabytes, starting at US\$5 a month.

This offer is valid through **October 1, 2011**.

### **Reminder**

Apress ebooks: 25% discount (to 31 August 2011) Mac<sub>I</sub>Life: 75% discount for 12 month subscription MacWorld: US\$27.97 reduced to US\$15 for 12 issues O'Reilly: 40% of books & videos; 50% off ebooks Peachpit Press: 35% discount Take Control eBooks: 30% discount

**Note: These specials are available to all user group members. Contact Peter [\(web@appleusers.co.nz\)](mailto:web@appleusers.co.nz) for access or coupon codes. For further specials, see our website.**

page 8 **Applebyte**

## **Loyalty, or ...**

### **Loyalty, or Head in the Sand?**

Regarding Appleworks R.I.P. (p11 July Applebyte), I run my business on Appleworks spreadsheets because they are more user friendly than Excel (which I also have to use), so I won't upgrade to Lion, seeing it won't read all the Appleworks files. I'll wait until I retire, or something like that. I don't need to upgrade.

That's what I said in the early 1990s when my friends began emailing, and I replied that I wouldn't change from posting letters, because they had served me well for decades. Four years later, I changed.

I also said it when system 7 came out and Apple said it would not support Macromaker. I found a way to make Macromaker work, so kept using it about 4 years after everyone else. Incidentally, it was the single most useful short-cut utility Mac ever produced, and nothing as simple has replaced it, to my knowledge. Please enlighten me if you know of something easy to use.)

I said it when WriteNow was last upgraded in 1994, and kept using it up until this year when it finally became incompatible with OS Snow Leopard. But I keep an old iMac with WriteNow on it, as it is the most userfriendly word processor I have ever used, and still has some files on it that come out better than in Word, Bean or any other word processor. But on my latest iMac with Snow Leopard, I have changed to Bean. It is fast and friendly, but limited in what it can do. No tables, columns, and a poorer quality spell-checker. I don't have any master disks of WriteNow, and couldn't run them even if I did (they were on floppy disks–remember them?) The fact that this application has never broken down, even after being copied from computer to computer, and thrashed in usage for 17 years, shows how well it was made. I salute you, creators of WriteNow!

I also said it throughout the first decade of this century regarding Quicken98, the last version of Quicken that included Wrap around on searches. Why it was ever removed is a complete mystery. Word Processors all have wrap around, why not accounting files? Especially when it used to be in every version from Quicken 3 (about 1991) to Quicken 98. Oh well, I finally upgraded this year to Quicken 2003. There are about 8 versions produced later, but this one is about the oldest one that is compatible with Snow Leopard, so I have just caught up to where everybody else was eight years ago.

So, my conclusion is, Lion can wait. If what I have ain't broken, why change it? I managed without changing much for years and years. Surely Snow Leopard will see me out? Thinking of which, perhaps it's time I thought of retiring. Now let me see, where is my dictionary? I don't know what that word means...

## **Review: Microvision PicoP**

*Tom Piper*

### **Microvision PicoP: Impressive Laser Micro-Projector**

Have you ever wanted to show pictures, or slideshows, or movies to three or four people at once, but your iPhone or iPod screen was just too small? Even the iPad screen can be too small for a group of people. You could hook up to a big digital video projector, but its heavy and bulky, needs to plug into a wall socket, and is time-consuming to setup. On the other hand, with the marvels of today's technology and miniaturization, wouldn't it be great if you could just pull a projector out of your pocket, plug and play?

With the Microvision SHOWWX+. I have taken advantage of the world's first laser projector which is the brightest ever. The PicoP display engine provides a deep and rich color projection which show vivid laser images that are always in focus, even on curved and irregular surfaces. Microvision has titled this infinite focus which provides a large picture from a small quiet device. It comes with a replaceable battery (two hour capacity), micro-USB wall charger, iPhone/iPad/iPod cable, composite adapter, micro-USB cable (for charging from computer or external battery), wrist strap and user guide. There is minimal prep time (charging the battery), and the unit is ready to go.

The SHOWWX+ unit has a single cable connection that plugs directly into your iPod, iPhone and iPad (it also works with any other mobile phone, notebook or device with TV-out or VGA functionality). The unit includes a 3.5mm stereo jack (audio passthrough), the regular power button, plus a menu select button (there are also up and down buttons for menu selection). The menu allows control of Brightness (high, med, low), Color Mode (brilliant, standard, inverted, gamma-high/med/low), Aspect Ratio (widescreen 16:9, normal 4:3, zoom), and System (image alignment-variable slider, color alignment-red/green/blue), Green/ Magenta Balance-auto/manualpattern/manualvideo), and Properties (system info, battery info, warning messages, default resets). All in all, there are a lot of customizable features to set things to your liking.

I've been testing this projector for a month at home, in restaurants, in offices, on airplanes, in vehicles, and many other places. Image projection has been displayed from as little as six inches away (six-inch diagonal picture) to nine feet away (about 100-inch diagonal). Closeup is brilliant in almost any light environment, whereas the large screen really requires a dark room. After a few minor adjustments in the menu (so easy to do), the clarity has always been razor sharp with rich color spectrum, both for photos, movies and YouTube.

I have successfully connected the SHOWWX+ to my iPhone 4 (its the same size), iPad, and iPod nano (both the older video and newest small model). I haven't plugged it into the computer because I don't have the

### page 10 **Applebyte**

VGA Dock. I only wish that MicroVision would also sell a small portable 24" x 36" roll-up self-standing screen since flat white surfaces aren't always easy to find (I've used place mats and thin plastic cutting sheets to great advantage since they are lightweight and rollable).

The reaction I've received from other viewers has been very positive. When shown at our Macintosh user group meeting, the crowd was surprised and pleased by the portability and clarity. Some were very interested in the size of the battery (very small) and length of use on one charge, while others were concerned about the price. There is still frustration that Apple won't allow projection of the "live" image on its portable devices (this unit will be terrific for education and training when such projection is possible). I am also aware that I could hook this miniprojector to my digital camera, portable DVD player, camcorder, and more, but really wanted to concentrate on Apple devices.

Not only is the Microvision SHOWWX+ a "Plug  $&$  Play" projector, it is also thin, light weight, movie and picture capable, wide field of view, excellent resolution, and very uniform display. Specifications include:

Resolution: WVGA (848 x 480) Brightness: 15 Lumens Refresh Rate: 60 Hz (nominal) Color Gamut: > 200% NTSC Contrast Ratio:  $> 5,000$ : 1 Regulatory: Class 2 laser product.1 Height: 0.55 in (14 mm) Width: 2.36 in (60 mm) Weight (with battery): 4.3 oz (122 g)

I believe this is the best of the micro-projectors (also called mini-projectors) now on the market. All of the others appear to be based on LCD or similar technology which are not as clear or bright as the PicoP. This second generation unit is now

available for \$399.99 at **<http://www.microvision.com/showwxplus>**. A number of accessories are also available such as a SHOWWX VGA Dock, leather carrying case, USB car charger, Joby Gorillapod tripod stand, extra rechargeable battery, and extra connector cables.

I've been looking at the Microvision SHOWWX+ unit since the concept was first introduced. A year ago at the Consumer Electronics Show in Las Vegas, we got our first close-up view of the first generation unit. Now, at Macworld in San Francisco, the latest version will be displayed. My experience over the last five weeks has been excellent, and I just love to show people how great it is. If you need a really small digital projector, I have no hesitation in recommending this unit for a variety of uses. And, yes, I do carry it around in my pocket for easy plug-and-play displays! This is a quality projector.

## **AppleWorks (again)**

*(With thanks to AUSOM:)*

### **Moving from AppleWorks to iWork**

**Word Processing files** should open in Pages allowing work on them to continue.

**Spreadsheet files** should open in Numbers with most features preserved (there may be some calculations that no longer work).

**Database files** will need to be opened in AppleWorks and the data exported as text. This way large amounts of data can be preserved but any database functions such as fields containing calculations will need to be re-created.

**Drawing files** can be imported into Pages; however you have to work a little within AppleWorks first. It is thus important to migrate your documents NOW. It will be too late when AppleWorks no longer works.

If you open an AppleWorks Drawing document and select all, then copy, and then paste into Pages, you will get your drawing but it will be a single image - you won't be able to select individual shapes to edit them.

To obtain individual shapes you need to go through the following process:

- 1.Open the Drawing document. Go to the Format menu and select Document: note the margin settings.
- 2.Open a new Word Processing document. Set the margins to be the same, having if necessary changed the orientation to Landscape in Page Setup.
- 3.In the Drawing document. Select all (command-A), command-G to group the drawing objects, then Copy.
- 4.Go to the Word Processing document and click on the draw tool in the toolbar (the arrow), and Paste. You may need to drag the drawing to the correct position. Press shift-command-G to ungroup, and then Save.
- 5.Drag the saved document onto the Pages icon in the dock. Your drawing will now be opened in Pages and can be saved in it. You will be able to select individual objects and edit them.

NOTE: In Step 4, ensure there are NO grouped objects, as sometimes attempting to ungroup them within Pages will hang Pages: I don't know whether this is a consistent problem, but it's advisable to check for grouped objects and ungroup them in step 4.

This process works well on the whole, though complex documents may finish up with a few items out of place.

**NOTE: This to files saved from AppleWorks 6. Files from earlier versions will first need to be opened and re-saved in AppleWorks 6.**

page 12 **Applebyte**

## **iMumble 31.0**

### **iTax**

Gestapo Tax was touted as a fair way to ensure that everyone payed tax. What a load of c#\*&k. The rich don't care because it's easy to avoid whilst the poor family at the bottom of the heap cops the lot.

The fairest system of them all would be turnover tax. That would get everyone at a rate of, believe it not, 5% - not worth the risk of evading. Just imagine what that would do to the economy.

No one objects to fairness in whatever endeavour.

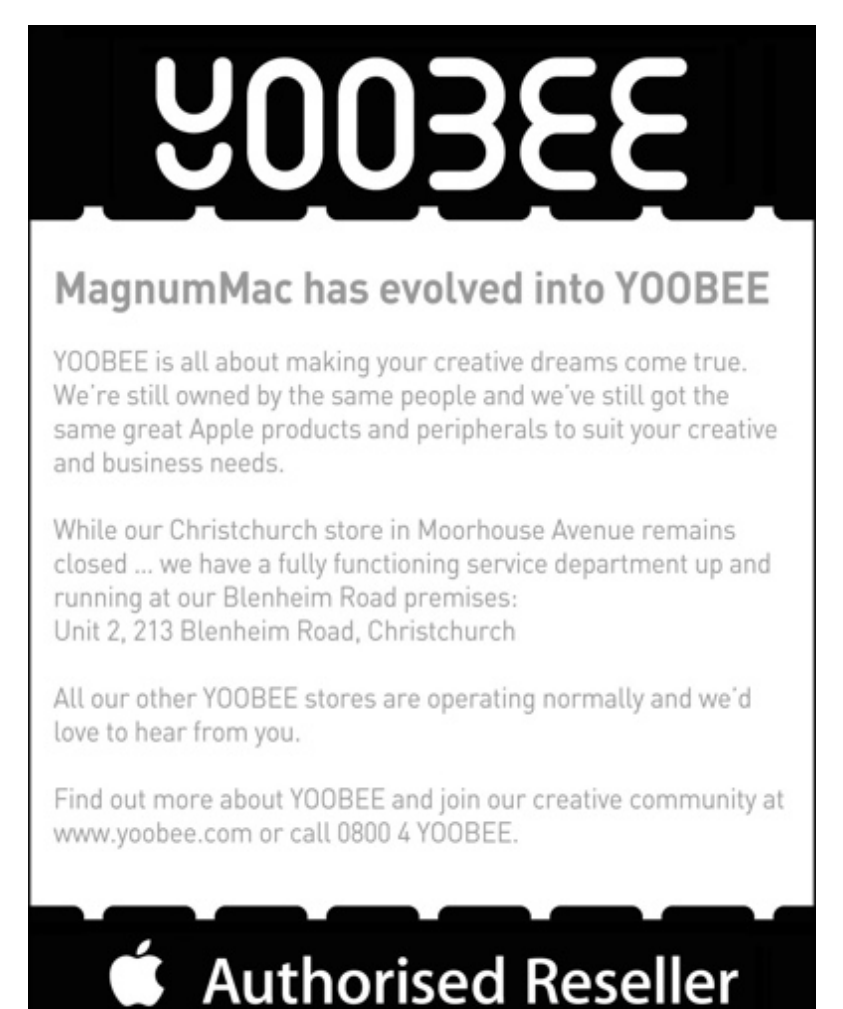

15% DISCOUNT SEE BELOW 15% DISCOUNT SEE BELOW

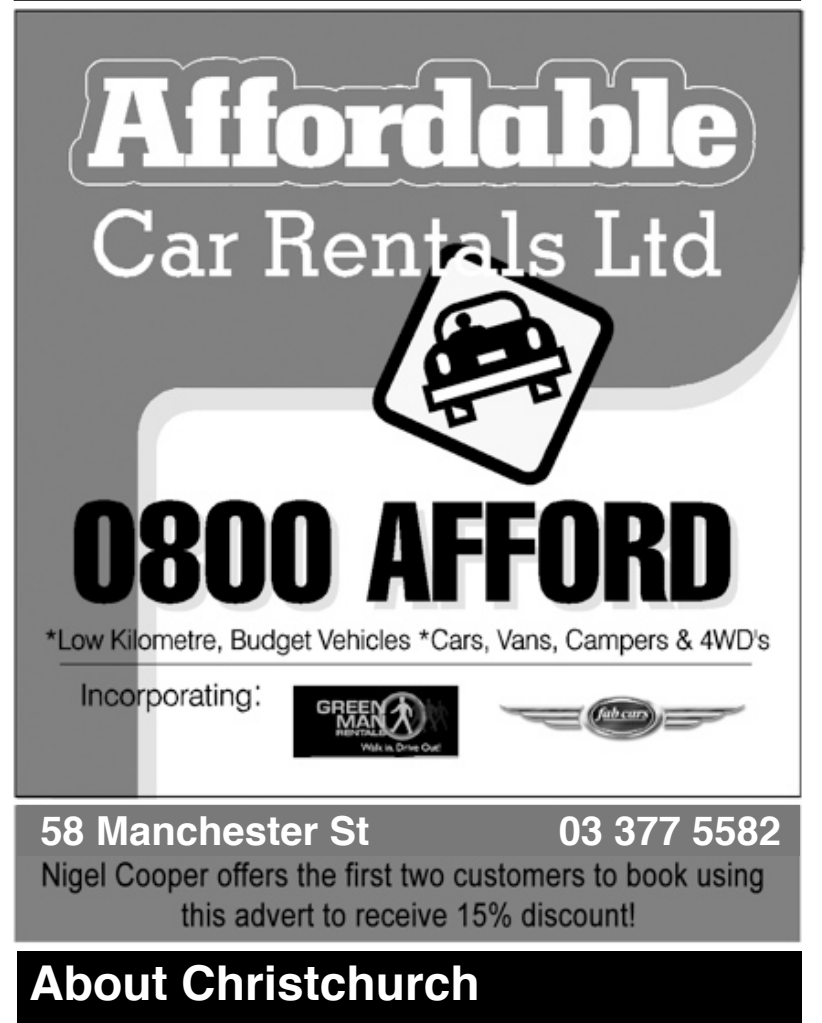

*Nigel Cooper*

For those interested in my rental car business' fortunes since February's earthquake, I had to move out of the red zone area for nearly three months, but am now back in at 58 Manchester St, and have a full-time worker there daily. I used to live there, but this worker may well move in instead.

We are the only business open (I think) in our block. Buildings on all sides of ours have come down, or are due to be demolished. Cokers Hotel has gone. Dust is everywhere, but we soldier on, putting our sandwich boards out saying we are open, on two streets each day. And there are enough customers to warrant doing this. I believe we are the

page 14 **Applebyte**

only rental company open within the four avenues. I may be wrong, but at least 15 have had to move out or close down, and I haven't seen any signs of other companies. Finally, remember, Apple User Group customers get a 15% discount at all times except 23 December to 2 January, when I hope my 80+ cars will be fully booked.

My new iMacG5 acquired in April came just in time before the old iMacG5 blew a gasket and died. The Macbook Air is fully used too as I travel a lot, and a memory stick transfers data between the office and home computers daily. I have a friend who is keen to get me to operate entirely on the web, so I can download all bookings and accounts from anywhere, but that is one step too far for me, at this stage...

When my Macbook Air suddenly gave a loud crack, and the hinge broke unexpectedly (the machine has never been dropped), I groaned. Power was lost. It looked like the end of the lightweight computer's life. But thanks to Peter Fixit who gave me a tip on John Hampton being a Mac authorised agent and repairer. John said Apple acknowledged the hinges on the Macbook Air were weak, and are replacing them free. Mine was replaced within a week. Phew! Well done, Apple! My 20+-year faith in the company has been reinforced. Who'd ever want to use an IBM PC?

Apple then sent me a questionnaire asking about my satisfaction with the authorised service agent. My personal comment at the end was: "On a scale of 1 to 5 being low to high satisfaction, I would give my agent a 6." Well done, John!

## **Planking, then ...**

You have most likely heard about planking, but have you thought about what is coming next?

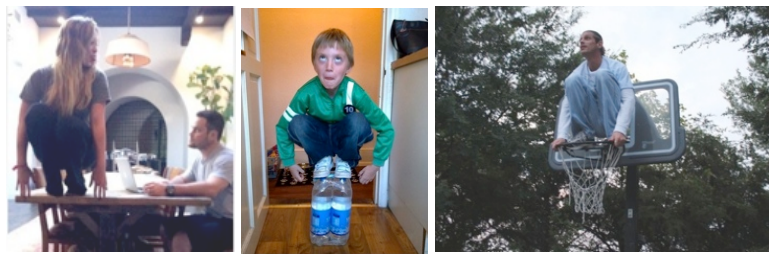

Above: Owling Below: Leisure Diving

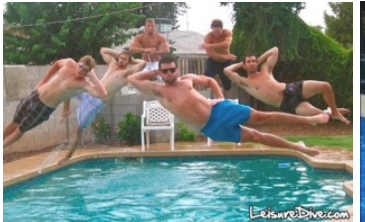

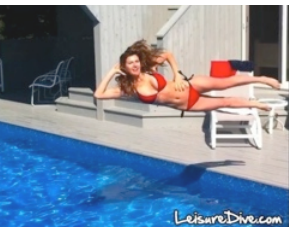

**Applebyte** page 15

## **Lion Meanderings**

Lion is reported to have some 250 new features, and it will take some time for most of us to catch up with all these changes, and to decide which ones are important to what we want to do on out computer. There are the changes that are publicised widely, and there are others hiding away awaiting discovery. Here are a few of the lesser-publicised ones:

### **Archiving e-mail**

Much has been made about the new interface Apple is adopting for Mail, including its new conversation view. That might not do anything for heavy Gmail users, who have had such a view for some time via Gmail's Web interface. But the new version of Mail shipping in Lion also includes a two-click archiving feature to quickly move mail messages from your inbox to an archive folder for later reference.

### **WebKit2**

The version of Safari that ships with Lion will also be built using a new underlying engine called WebKit2. That improved WebKit engine is built to generate a separate process for rendering content, while the main process handles user input. This means that errant JavaScript or a buggy page won't freeze or crash the entire browser, so you can continue to work on other things while either waiting for that tab to stabilize, or simply close it and move on. The rendering process is sandboxed from the others and the rest of the operating system, offering greater security.

### **Improved security**

Speaking of sandboxing, Lion includes improved address space layout randomization (ASLR) as well as application sandboxing system-wide. This should improve the overall security of Mac OS X from errant hacking attempts. While Leopard and Snow Leopard introduced limited ASLR, the implementation was incomplete and didn't offer full protection against library function attacks. THe new implementation improves security for both 64-bit and 32-bit software.

### **Merging folders**

The Finder will gain several new features and interface enhancements in Lion. One is the new Merge Folders option. If you try to drop one folder onto another folder of the same name, Lion will offer to merge all the files into a single folder. Similarly, you can select multiple files and folders and use the new Group as Folder command to quickly add all those files together into a new folder.

### **Full disk encryption**

Lion is gaining some iOS features such as the Mac App Store, Launchpad, etc. All the data on an iOS device in encrypted in the filesystem, and Lion's improved FileVault 2 adds full disk encryption to

### page 16 **Applebyte**

Mac OS X. Instead of merely encrypting a user's home folder, the entire disk is secured with XTS-AES 128-bit encryption. FileVault 2 also adds an instant wipe feature should your machine end up in the wrong hands.

### **Unified iChat buddy list**

iChat includes a number of improvements to simplify using it with more than just AIM. Along with support for Facebook chat, Google Talk, and general Jabber services, iChat now also supports Yahoo Messenger. But instead of separate buddy lists for each service, iChat on Lion now combines all your contacts into a single buddy list (à la Adium). Additionally, iChat has a new plug-in architecture to allow adding support for any chat service.

### **Mac OS X virtualization**

Finally, though Apple hasn't directly mentioned this feature, examination of the EULA for Mac OS X Lion has revealed that Apple for the first time allows Mac OS X client to be run under virtual machines. The license allows up to two additional copies of Lion to be run on the same machine simultaneously without the need for an upgraded license.

### **Spotlight**

Run a search for anything with Spotlight (that little magnifying glass in the top right corner of your screen), and you'll see that two new options have been added at the bottom: Web search and Wikipedia search. Click on them, and you'll instantly search either one. Best of all: search results for Wikipedia will come up in Lion's own Dictionary app. And surprisingly, the web search option doesn't send results to Safari  $-$  it opens the search in your default browser.

### **Smart Zoom**

What if you want to auto-zoom — aka, make an image or file zoom in to just the right size to fill your window neatly? Just double-tap on it with two fingers, and it pops right into place.

### **iPhoto Faces**

Address Book has a whole new look and feel in Lion, although otherwise, it works pretty much the same way as it used to. One nifty new feature is the ability to quickly & easily use any picture from your iPhoto library as the face icon for a given contact. Just double-click on a contact's face icon, and a new menu will zoom into place that's very similar to iChat's icon maker for your profile. Click the "Choose" button at the top left, and you'll get a mini Finder window, which you can use to look through iPhoto — or any image file on your computer.

### **Day View**

iCal has a new look in Lion, including a new option available to them within their calendar: Day View. On one side, there's a running list of your activities for the day. On the other, a detailed schedule. It makes for a terrific to-do list.

### **Add Your Signature**

Preview has been overhauled with all sorts of cool new features, but none with a bigger wow factor than the ability to insert your handwritten signature into any supported document. Go to Preferences > Signatures to set yours up. All you have to do is write out your signature on a white piece of paper in black ink, and then hold it up to your FaceTime camera when prompted. Inserting it is a simple button click from the Annotations menu. Preview captures your signature as a vector image, so you can make it as big as you want without it becoming pixelated.

### **Text to Speech Voices**

You can add a bunch of new voices directly from OS X's VoiceOver Utility (in Hard Drive  $\geq$  Applications  $\geq$  Utilities). Just click the Speech pane and then select "Customize" from the voice selection menu. This will let you choose from all the options—including a lot of the fun novelty voices you might have thought went missing.

### **Dictionary Lookup**

Place your cursor over a word you want to look up, then tap the word twice with three fingers. This will highlight it in yellow and show you a heads up display with the word's definition. Of course, you'll need to turn this on in System Preferences -> Trackpad -> Point & Click first.

### **Populate a New Folder**

The Finder has a handy new trick hidden in the contextual menu, and that's the ability to select a bunch of files, right- or control-click them, and choose "New folder from X items." Or with a keyboard shortcut just press Command+Control+N.

### **Annual Activity**

In iCal, enter year view and you'll see a heat map over the calendar. The warmer the color, the more you have going on that day.

## **SeniorNet Mac**

**Computer Training Lessons**: Two-hour sessions, once a week for four weeks. Course notes are provided. Classes are small with a maximum of six students and two tutors per lesson.

**Social Events**: Held on the fourth Tuesday of the month.

**Newsletter:** Supplied every two months.

We are now located at: 35 Gloucester Street, Christchurch.

Contact: If you would like to join SeniorNet Mac and are in the 55-plus age group, please contact Allan Rutherford at (03) 352-4950, or email:

### **[ajmr@xtra.co.nz](mailto:ajmr@xtra.co.nz)**,

or else leave a message on the club's answerphone at (03) 365 2003.

### page 18 **Applebyte**

### **And a Puzzle (***Editorial***)**

I have noticed after each software release, the industry press and the widely distributed bloggers rush to publish a glowing (or not so glowing) review of the software, then start listing ways to turn off new features and changes - so the software looks more like the old software that is being replaced. Why are the in such a rush to install the new software, and at the same time promote a rush back to the past? If they are so set in their ways that they cannot handle a little change, why do they upgrade in the first place?

Take as an example Lion's mouse/touchpad scrolling of a document. In the "old days", software and technology was not very sophisticated - it was difficult to distinguish between doing something to the document (moving it around), and doing something to the text (changing it, etc.), so it was convenient to have a text area and a document scrolling area to provide the distinction. The bar in the scroll area indicated what part of the document was being viewed - and you moved the bar down to see lower parts of the document.

In IOS, and now in Lion, with modern sophisticated software and technology, Apple is saying that this old restriction is no longer applicable - we don't need the artificial scroll area to move around the document - just as we don't need a scroll mechanism on a real piece of paper. We just hold the paper and move it to expose the area that we want to see - and that means that we need to move the paper up to see lower down the document. And the change that has been put into Lion - the scroll bar is removed, and a gesture (or mouse action) is used to grip and move the document in a natural way ... move the document up to see down the document, and visa versa.

We need to give change a chance - unlearn the unnatural way of the past and give the new mechanism a try - you may surprise yourself by adapting much more quickly that it took to learn the "old way".

## **AUGC contacts**

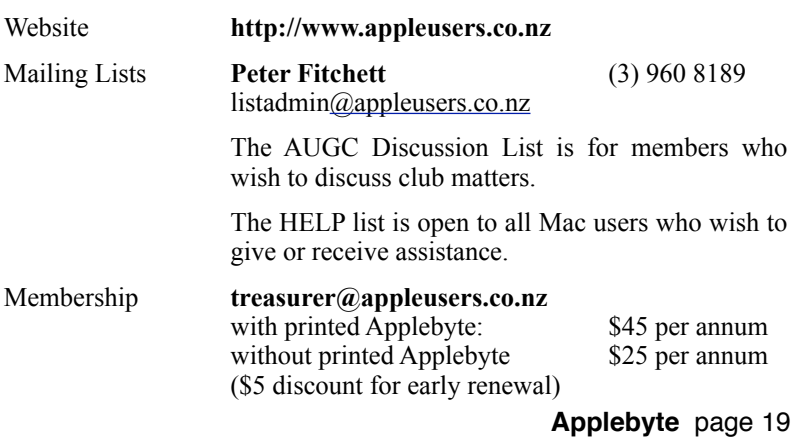

## **About the user group**

# Aims<br>The Ap

Apple User Group of Canterbury *Incorporated (AUGC) is a non-profit organisation which exists for the purpose of exchanging ideas and expertise about the use of Apple computers, the Macintosh operating systems, and related hardware and software.*

## **Committee**

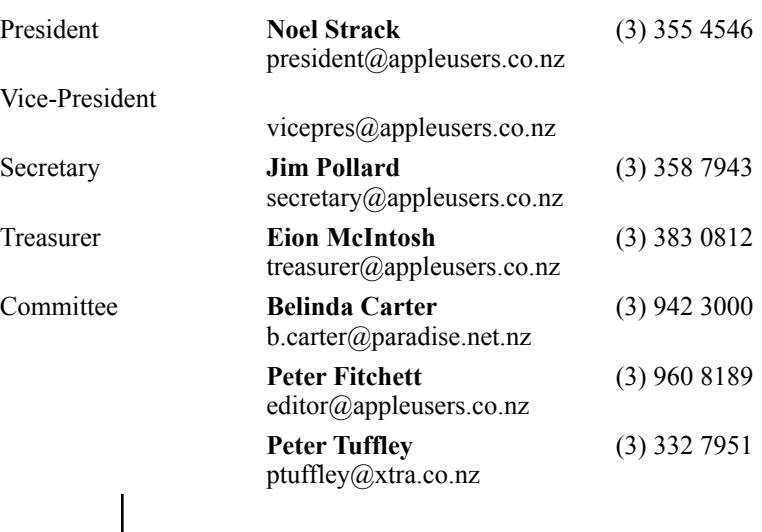

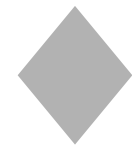

Patron

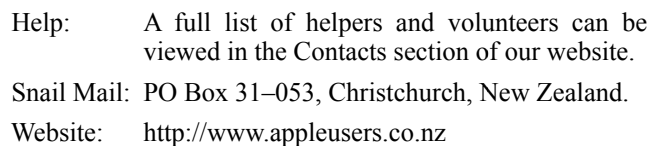

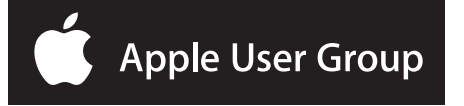